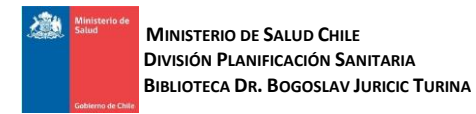

# **GUÍA DE USO UPTODATE**

**UpToDate®** es un recurso de información médica clínica. Está diseñado para responder a las preguntas clínicas de forma fácil, rápida y concisa, y sigue los principios de la Medicina Basada en la Evidencia. Está disponible en **[http://www.bibliotecaminsal.cl](http://www.bibliotecaminsal.cl/)**

## **CONTENIDO DE UPTODATE**

UpToDate proporciona información más de 10,000 temas clínicos de más de 20 especialidades médicas:

Atención Primaria, Cirugía General, Enfermedades Infecciosas, Geriatría, Endocrinología y Diabetes, Medicina Cardiovascular, Medicina de Urgencias, Medicina Hospitalaria, Neurología, Obstetricia, Ginecología, Pediatría, Psiquiatría, entre otras.

#### **CARACTERÍSTICAS DE UPTODATE**

**UpToDate** otorga capacidades de búsqueda optimizadas, le permiten introducir múltiples términos para encontrar respuestas clínicas rápidas y precisas.

Búsqueda mejorada de resultados que ofrece enlaces a las secciones y los gráficos dentro de un tema que responden a su consulta clínica con mayor probabilidad.

Búsqueda de gráficos le permite buscar en más de 27,000 gráficos. Para obtener más información, podrá acceder directamente a los temas que acompañan a los gráficos. Búsqueda en su propio idioma le permite realizar consultas y navegar en 9 idiomas.

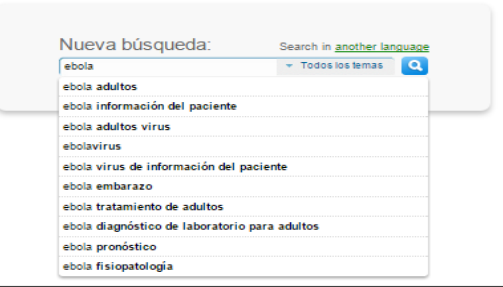

# **BÚSQUEDA EN UPTODATE**

Para empezar escriba una o más palabras relevantes en el cuadro de búsqueda (Ej.: Ébola) Cuanto más específica su búsqueda, más posibilidades hay de que obtenga los resultados deseados.

### **DESPLIEGUE DE RESULTADOS**

Puede ver un resumen completo del tema buscado posicionando el cursor en el título de cada resultado. Haga clic en el enlace para ir al tema clínico, también puede hacer clic en los términos relacionados si su palabra de búsqueda no entregó los resultados esperados.

# **FILTROS**

Puede filtrar los resultados de su búsqueda por distintas categorías:

**Todos los Temas:** Los temas se enumeran sin tener en cuenta si son adultos, pediátricos o pacientes temas de información. Esta es la configuración por defecto.

**Adultos:** Información clínica aplicada a pacientes adultos.

**Pediatría:** Información clínica aplicada a pacientes pediátricos.

**Paciente:** Información clínica básica para pacientes.

**Gráficos:** Incluye cuadros, algoritmos, gráficos, tablas, películas, figuras.

#### **OTRAS OPCIONES**

**Información para el Paciente:** Entrega la opción de acceder a educación para compartir información con sus pacientes.

**Calculadoras:** Permite calcular una variedad de medidas e índices médicos.

**Colapsar resultados:** Permite personalizar la visualización de resultados.

**Interacciones de fármacos:** Permite acceder al programa de interacciones medicamentosas, en colaboración con Lexicomp®.

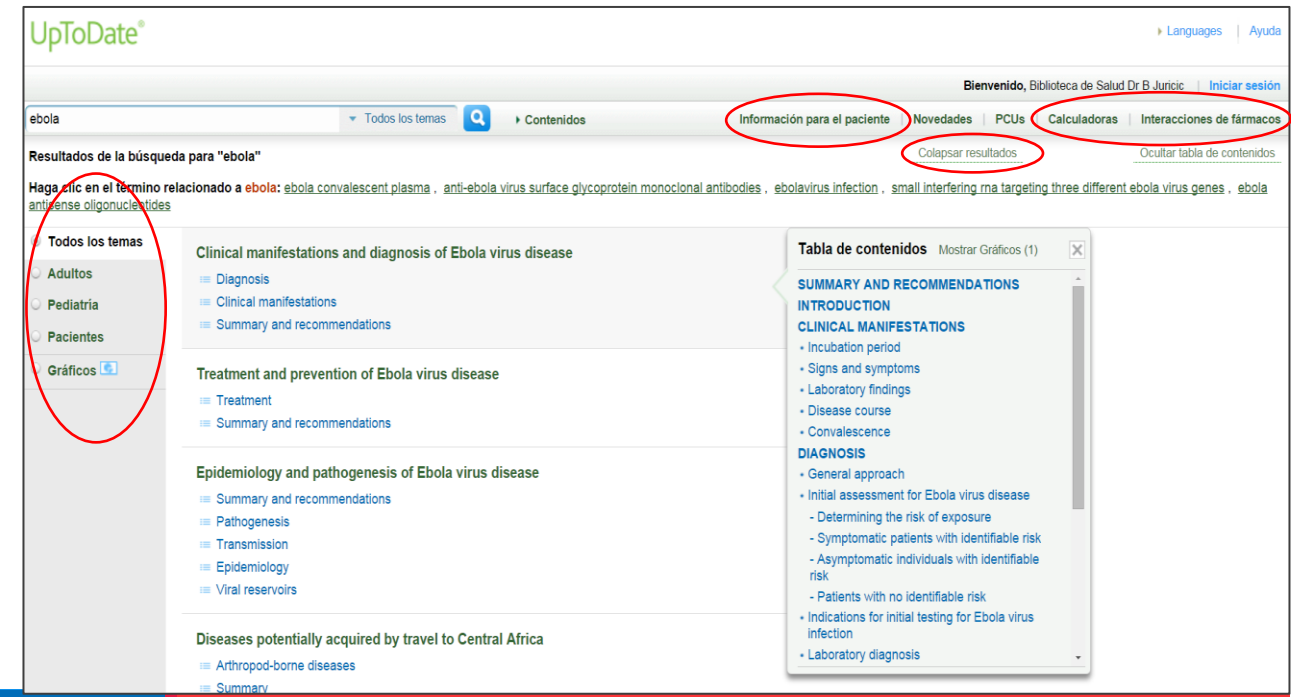

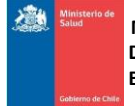

 **MINISTERIO DE SALUD CHILE DIVISIÓN PLANIFICACIÓN SANITARIA BIBLIOTECA DR. BOGOSLAV JURICIC TURINA** 

#### **REVISIÓN DEL TEMA**

El documento completo muestra primero el título, nombres de los revisores (su lugar de trabajo y especialidad). A continuación da información sobre la fecha de la última actualización de la revisión. La revisión aparece dividida en varios apartados, cuyos encabezamientos varían dependiendo del tipo de pregunta y termina generalmente con las recomendaciones y siempre finaliza con las referencias bibliográficas, los gráficos y los Temas Relacionados. El formato de una revisión de un tema general en **UpToDate** es: Título, Autor/es, Fecha actualización del tema, y Referencia del número de versión, Introducción, Epidemiología, Factores de riesgo, Diagnóstico, Tratamiento, Prevención, Recomendaciones, Referencias, Gráficos e Información sobre los medicamentos.

# **HERRAMIENTA FIND**

Esta herramienta permite buscar palabras o sinónimos dentro del documento completo.

#### **IMPRESIÓN, ENVÍO CORREO ELECTRÓNICO**

UpToDate entrega las opciones de imprimir y/o enviar por correo electrónico el documento completo a través de las herramientas "Print" y "Email".

## **NOVEDADES**

Haciendo clic en la opción "What's New" podemos acceder a las actualizaciones que **UpToDate** nos ofrece en las distintas especialidades.

# **SECCIÓN PCU'S**

**Practice Changing UpDates** es la sección donde podemos visualizar las actualizaciones en la práctica clínica.

## **REFERENCIAS MEDLINE**

Al hacer clic en el número de referencia podemos acceder al resumen de Medline de la referencia bibliográfica y al texto completo cuando esté disponible.

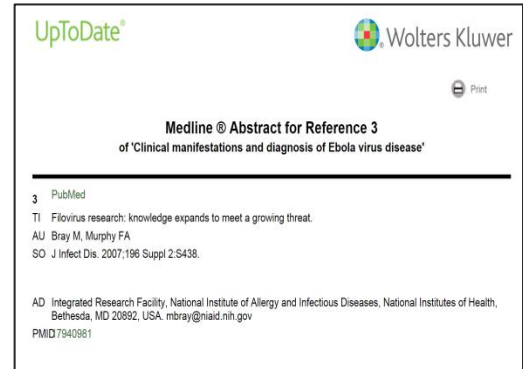

## **ENLACES A TEXTOS COMPLETOS**

Consulte con la Biblioteca Minsal **[biblioteca@minsal.cl](mailto:biblioteca@minsal.cl)** para gestionar la solicitud de artículos en texto completo.

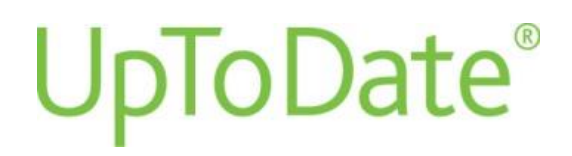

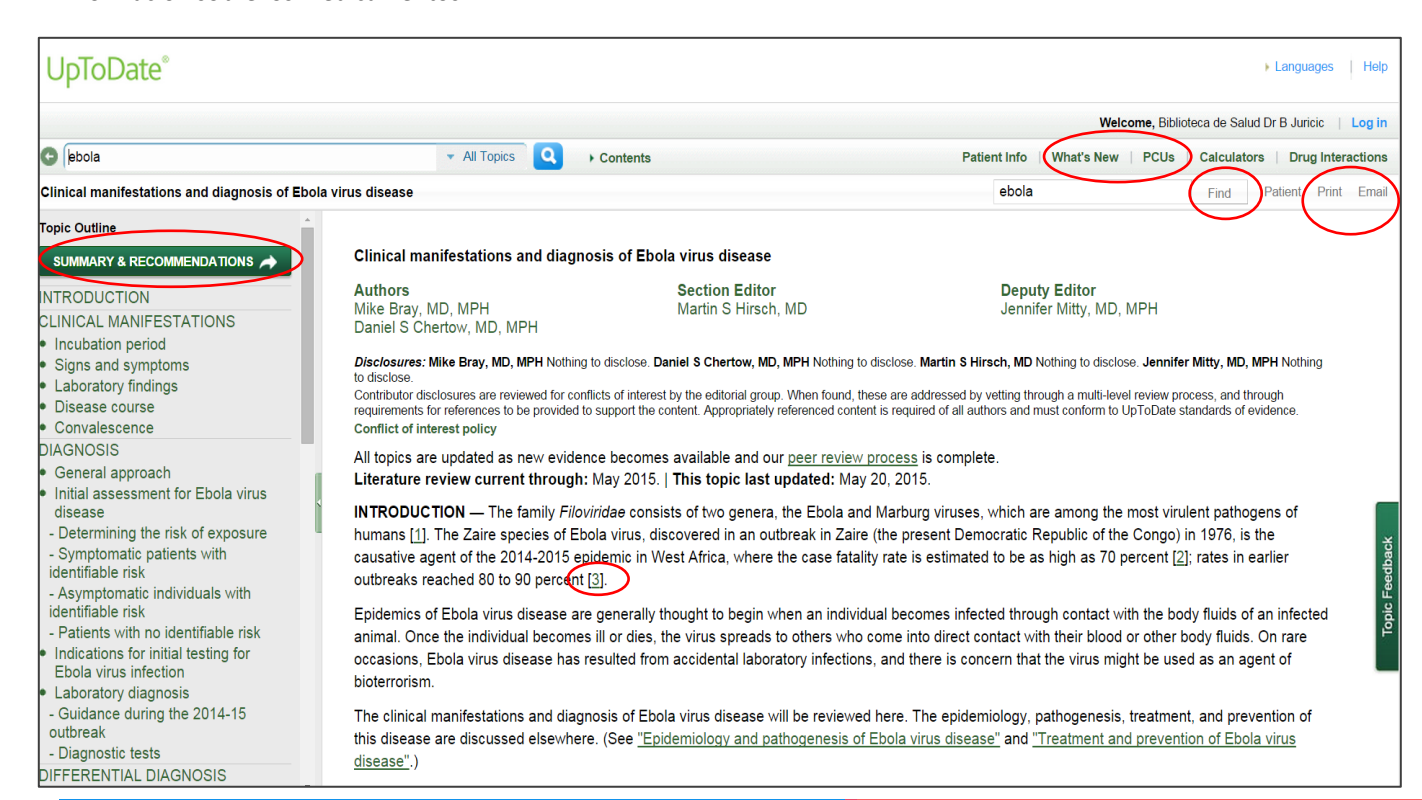